## **Commission Exécutive sectionnaire**

Ce qui suit est valable pour toutes les modifications de responsabilités (secrétaire de section, adjoint, trésorier, etc ...)

1/ modification de la responsabilité

Lorsque le responsable (syndiqué) a été appelé, il faut cliquer sur l'onglet *responsabilités*

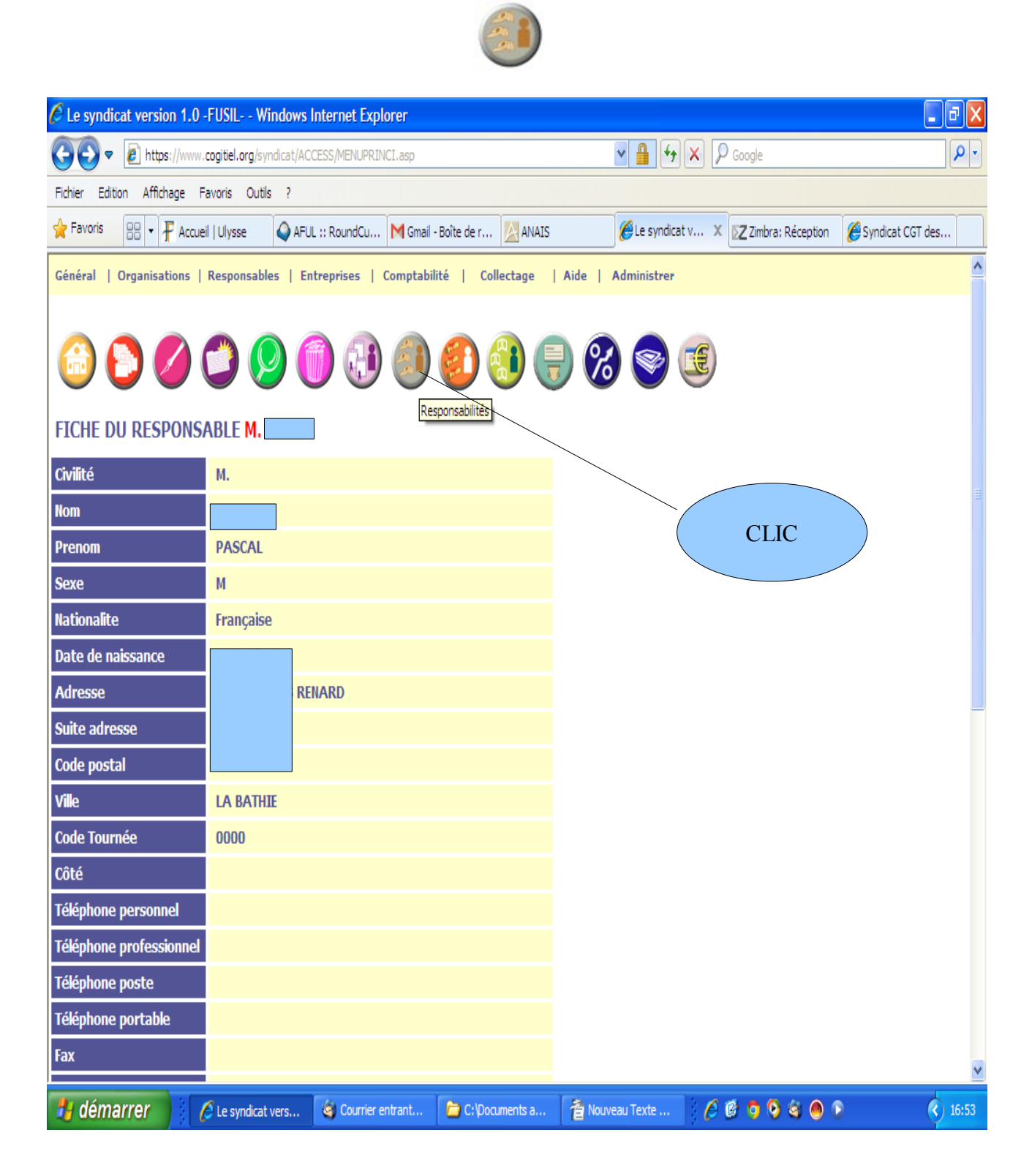

## S'ensuit la page suivante où il faut cliquer sur commission exécutive

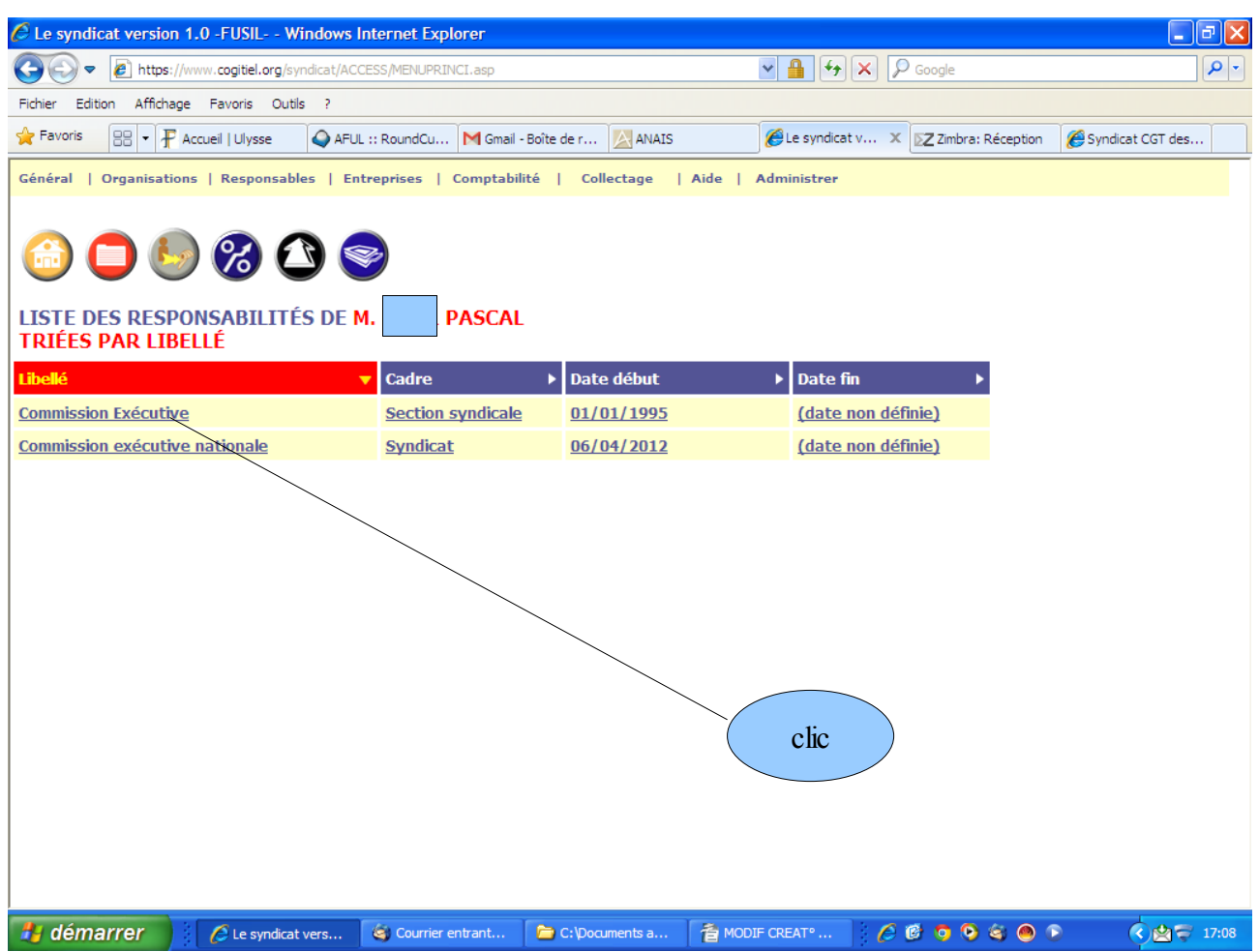

S'ouvre alors la page suivante sur laquelle il faut cliquer la bulle *modifier*

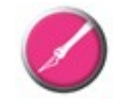

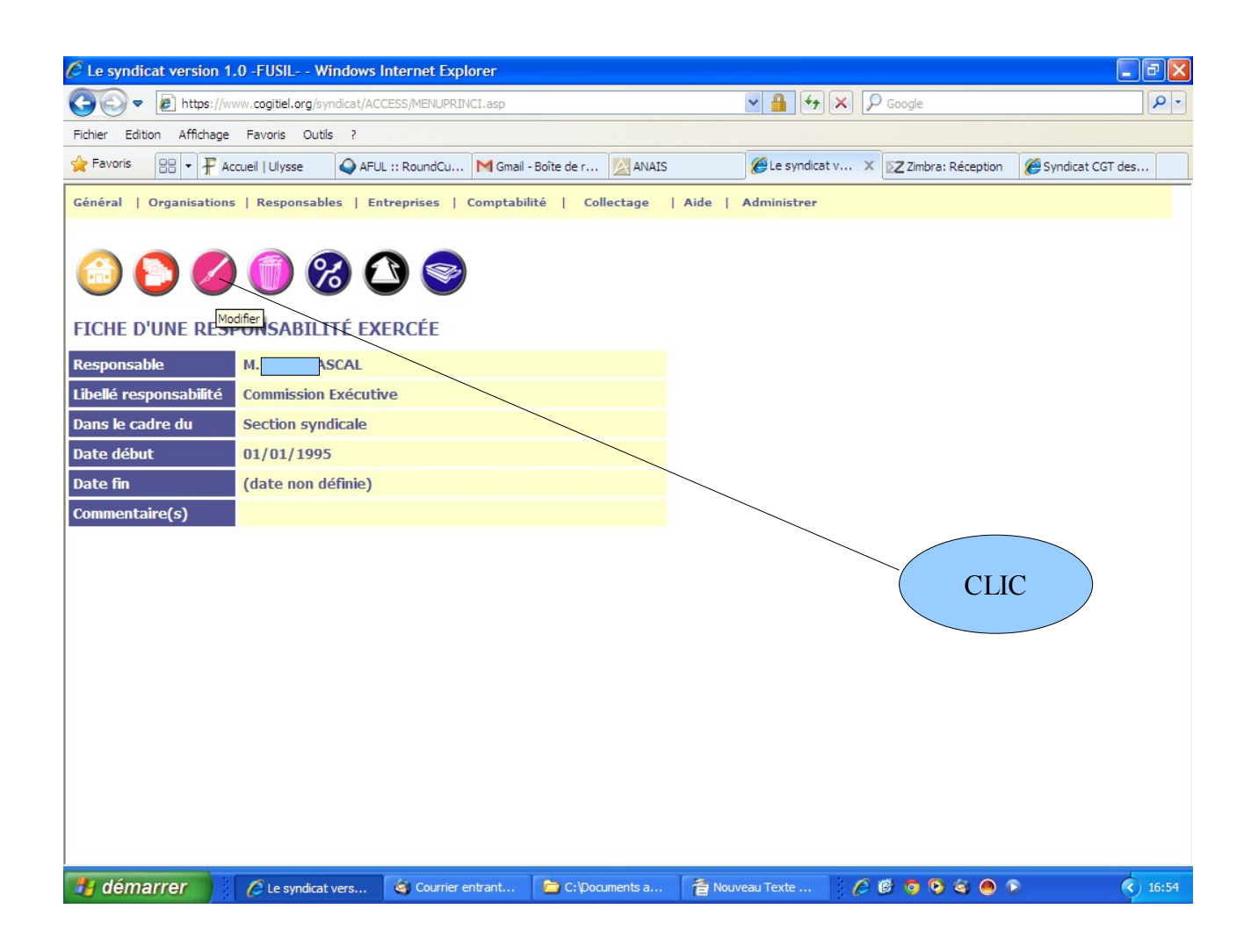

Nouvelle page où l'on valide toujours « section syndicale » et où entre nos modifications. Rappel : il est préférable suite à une cessation de la responsabilité de porter une date de fin plutôt que de supprimer, l'info restant ainsi disponible et transmise le cas échéant en cas de mutation. Une fois la modification assurée  $\mathcal{P}$  validation via

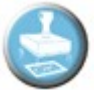

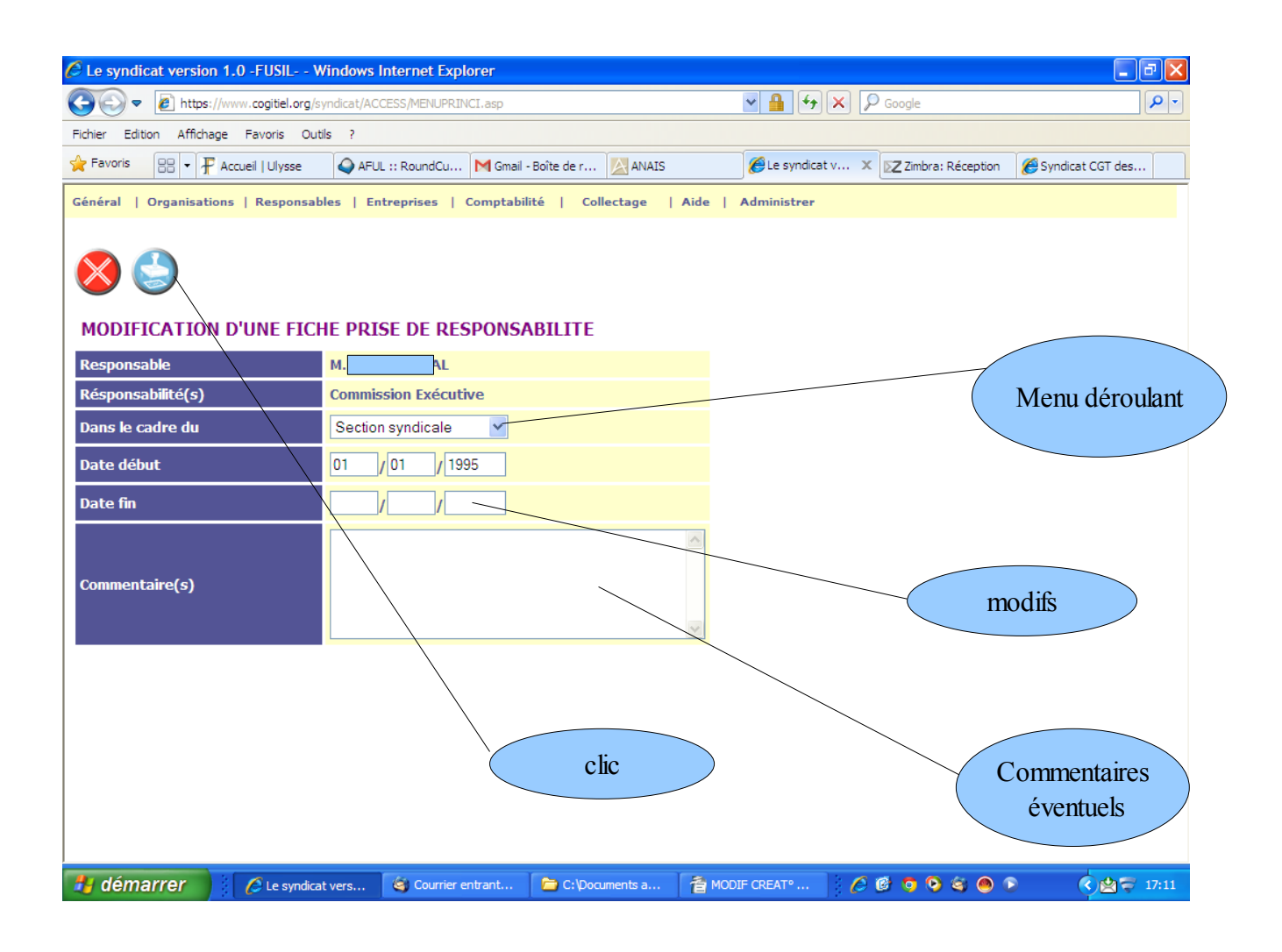

## **2/ création de la responsabilité**

Lorsque le responsable (syndiqué) a été appelé, il faut cliquer sur l'onglet *responsabilités*

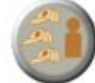

## Apparaît alors la vue suivante ou il faut cliquer sur ajouter une responsabilité

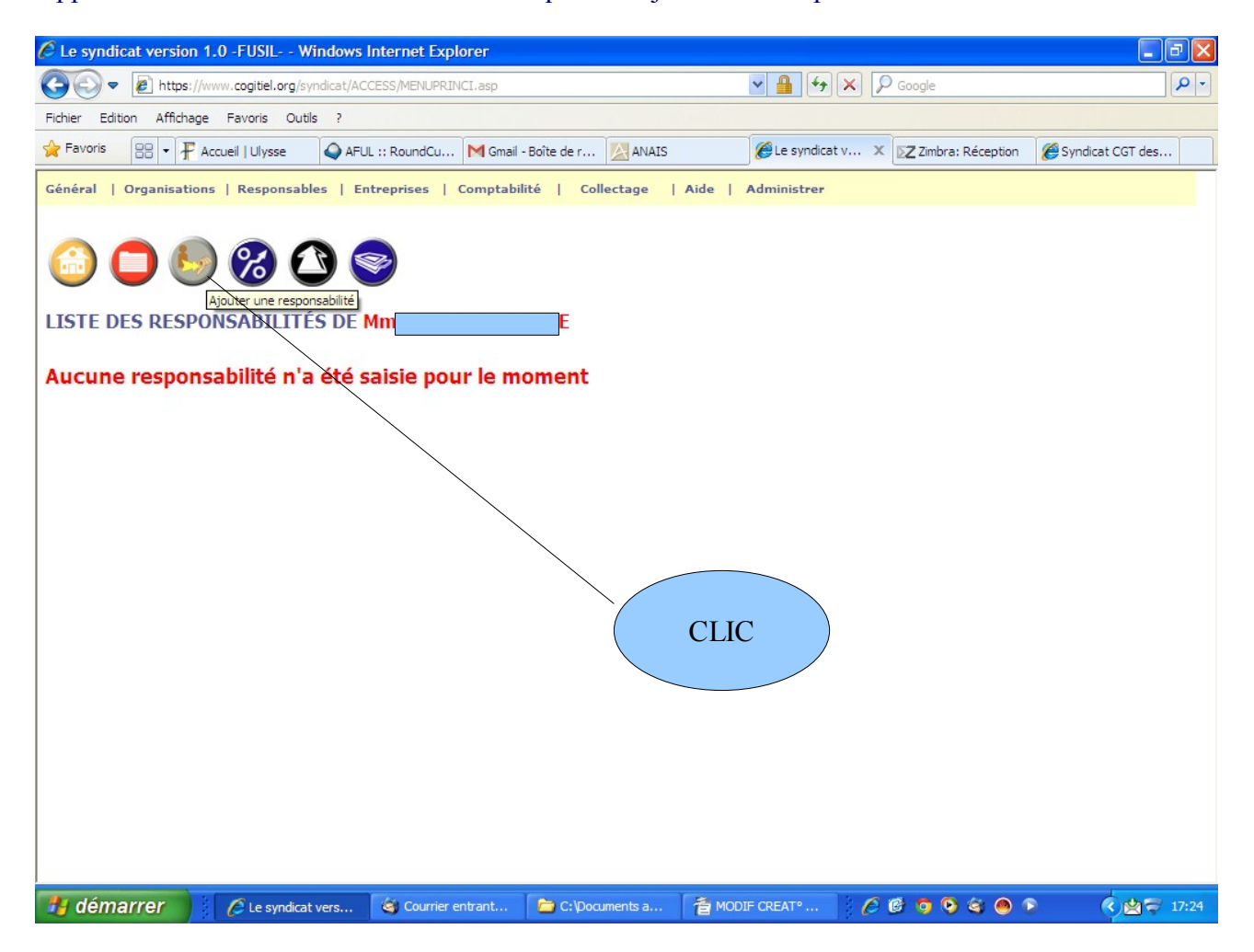

S'ouvre alors une liste de responsabilités dans laquelle il faut choisir celle qui nous intéresse en cliquant dessus et en validant ensuite via

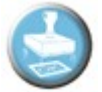

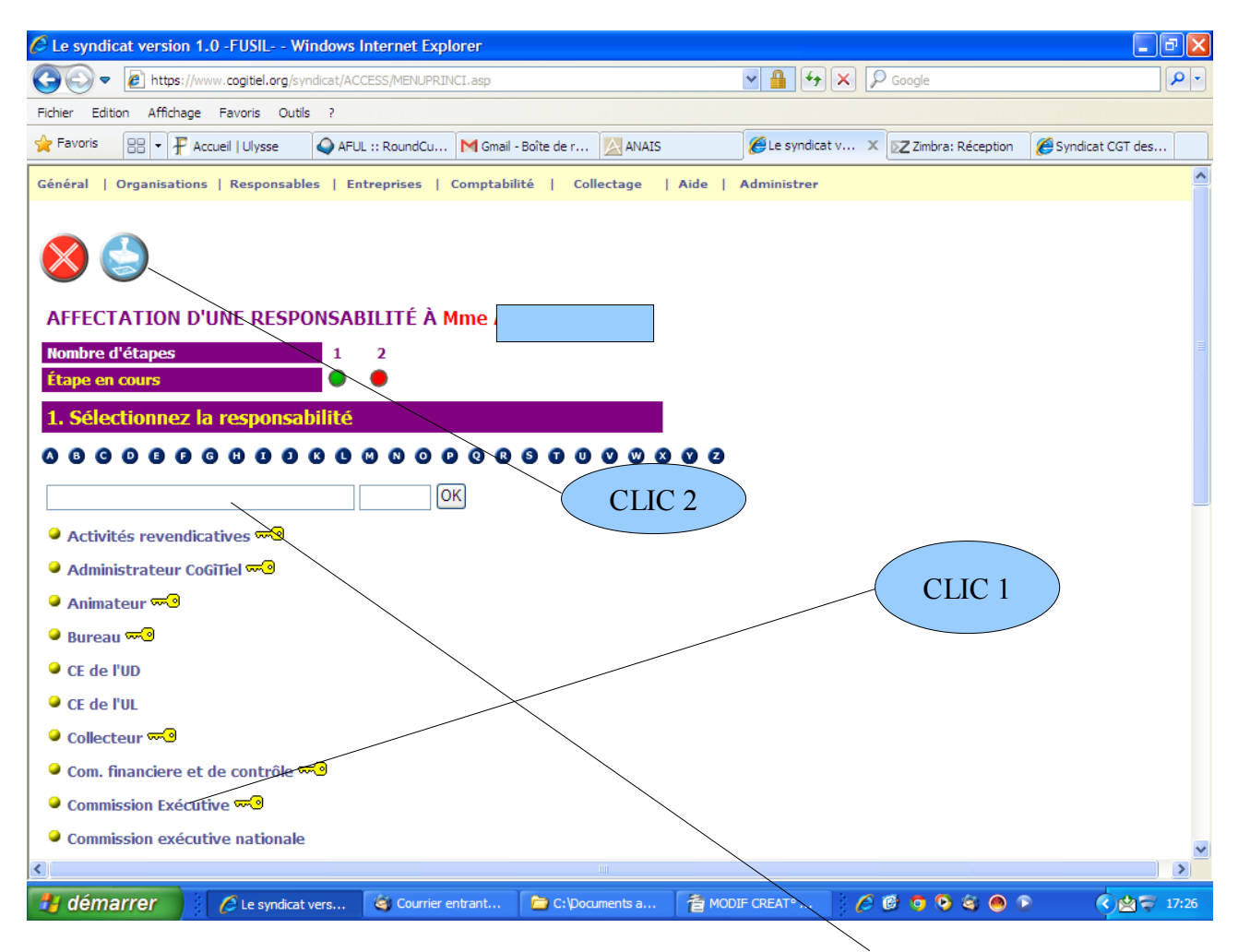

Après le CLIC 1 et avant le CLIC 2 de validation, la référence apparaît là

Choisir ensuite dans le menu déroulant « *section syndicale* », la date de début de prise de responsabilité et valider via

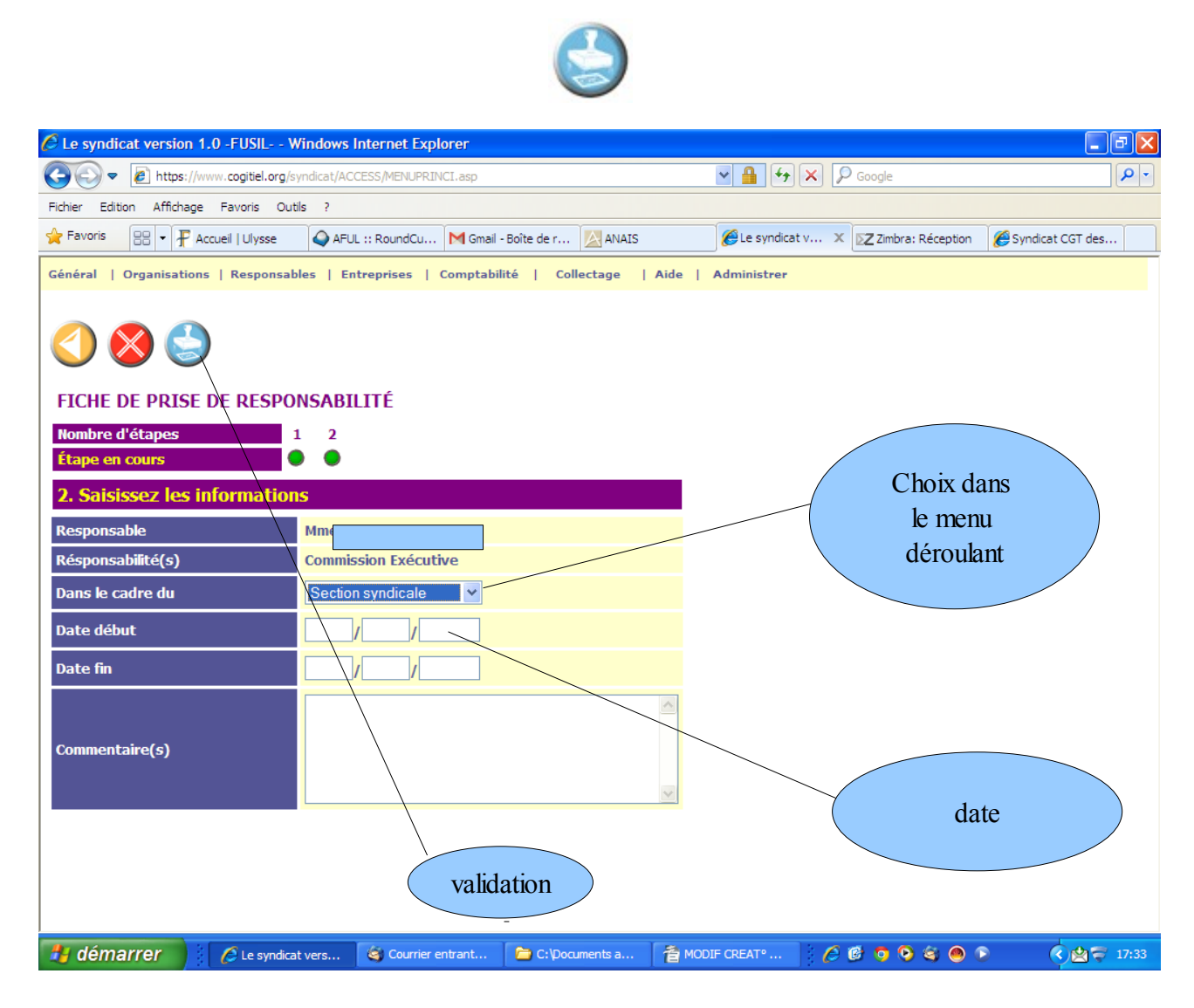

\*\*\*